# **KORG**

# **wavestate** WAVE SEQUENCING SYNTHESIZER<br>电子琴

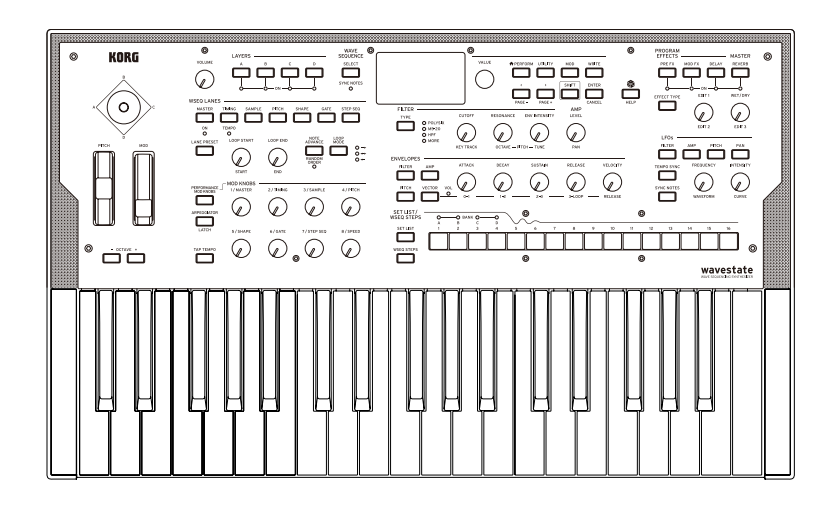

# **KORG INC.**

4015-2 Yanokuchi, Inagi-City, Tokyo 206-0812 JAPAN **© 2019 KORG INC.** www.korg.com Published 02/2023 Printed in Vietnam

## 入门指南 保存本手册

C 3

通读本手册后,请保管好以便日后参考之用。

#### 将异物远离本乐器

不要在本乐器附近放置盛放液体的容器。如果液体进入本乐 器,将导致乐器损坏、燃烧或触电。注意不要使金属物体进 入本乐器。一旦有金属物体滑入本乐器,从电源插座拔掉交 流电源适配器,然后联系您最近的 Korg 经销商或本乐器购 买的商店。

关闭电源并没有使本设备与电源完全断开,所以如果长时间 不使用,或在清洁前,请将电源插头从插座中拔出。请确保 主电源插头或连接器随时可用。

此设备应远离水滴或飞溅。不要将盛有液体的容器,如花 瓶,放置在设备上。

将此设备安装在壁式插座附近,保持电源插头方便可用。

#### 用户重要提示 本产品严格按照产品使用国家的生产标准和电压要求制造 如果您通过网路、邮件或者电话销售购买本产品,您必须 核实本产品是否适于在您所在的国家使用。 警告:在本产品适用国家之外的其他国家使用本产品极其 危险,同时制造商和经销商将不再履行质量担保。 请妥善保存您的购买收据作为购买凭证,否则您的产品将 不能享有制造商或经销商的质量担保。

## 简介

感谢您购买 Korg wavestate 复调模拟合成器。为帮助你充 分了解你的新设备,请仔细阅读这本说明书。本产品适用于 音乐专业人员或音乐爱好者使用。

## 主要功能

- wavestate 引入了 Wave Sequencing 2.0, 这是受 Korg 的经典 Wavestation 启发的新合成引擎。
- Wave Sequencing 2.0 是一个动态系统。不是每个步长都 是一组匹配的采样、音调、持续时间等,而是将不同的参 数分为《通道》。每个通道可以具有不同数量的步长,并 且可以具有自己的起点、终点、循环起点和终点。 这些点(以及通道中的其他参数)可以依次使用速度、 LF0、包络等在每个音符的基础上进行调制。 每次序列 向前移动时,来自各个通道的值都会合并在一起创建输 出。结果可能是不断变化的节奏模式,或者是平滑的、有 机的、淡入淡出的音色。单独的可调节阶跃概率提供了额 外的变化。
- Mod 旋钮可轻松控制 Wave Sequencing 2.0 音色并将其 制成您自己的音色。使用旋钮进行实时演奏,并将结果另 存为新音色。
- 矢量包络和操纵杆可以在四个不同音色之间混合各个音 色,还可以调制音色的其他方面。
- wavestate 具有超过 200 个出厂音色,并且可以存储数 千个音色。设置列表可以轻松组织和即时访问音色。
- Smooth Sound Transitions(SST) 可以在您更改音色时 自然播放以前播放的音色和效果。

# 目录

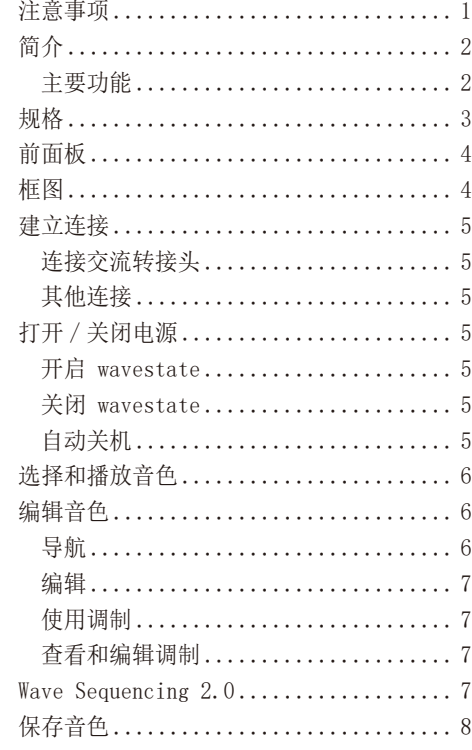

## 注意事项

#### 使用场所

- 在以下地方使用本乐器将导致乐器故障:
- 阳光直接照射下
- 极端温度或湿度条件下
- 有过量灰尘、肮脏的地方
- 经常产生振动的地方
- 接近磁场的地方

## 电源

请将指定的交流电源适配器连接到电压正确的交流电插座 上。不要将交流电变压器连接到非本乐器规定使用电压的交 流电插座上。电源插头作为断开装置,应当保持能方便地操 作。

## 与其他电器设备的干扰

摆放在附近的收音机和电视可能会受到干扰。使用本乐器 时,请保持乐器与收音机和电视的适当距离。

## 操作

为了避免损坏,请不要过度用力操作开关或控制按钮。

## 保养

如果乐器表面有灰尘,用清洁的干布擦拭。不要使用如苯或 稀释剂等液体清洗剂或易燃的上光剂。

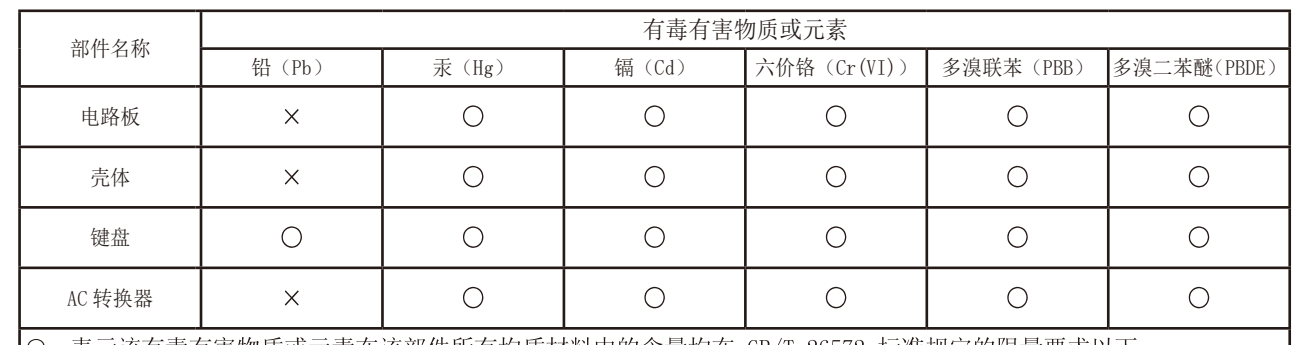

○: 表示该有毒有害物质或元素在该部件所有均质材料中的含量均在 GB/T 26572 标准规定的限量要求以下。 ×: 表示该有毒有害物质或元素至少在该部件的某一均质材料中的含量超出 GB/T 26572 标准规定的限量要求。

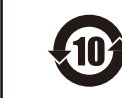

此标记适用于中华人民共和国销售的电子信息产品,标记中央的数字表示环境保护使用期限的年数。 自制造日算起的此年月内,产品中的指定6物质不会向外部泄漏或发生突变,不会产生环境污染或者对人 体或财产带来深刻的影响。此环境保护使用期限并不表示产品保证期限。

## 规格

<span id="page-1-0"></span>键盘 : 37 键(对力度和释放力度敏感)

最大复音数 : 64 组立体声

发声系统: Wave Sequencing 2.0

输入 / 输出 : 耳机(6.3mm 立体声迷你电话插孔), OUTPUT L/MONO 和 R(阻抗平衡 6.3mmTRS 电话插孔), DAMPER (6.3mm 电话插孔,不支持半踏), MIDI IN 和 OUT 接头 , USB B 端口

电源供应: AC 适配器 (DC12V,  $\Leftrightarrow$   $\Leftrightarrow$   $\Leftrightarrow$  )

外型尺寸 (宽 × 深 × 高): 565 × 338 × 92mm

重量 : 2.9kg

内含物品 : AC 适配器,入门指南

附件 (另售): DS-1H 延音踏板, PS-1 踏板开关, PS-3 踏板开关

\* 规格和外观如有改良,恕不另行通知。 \* 所有产品名称及公司名称均为其各自所有者的商标或注册商标。

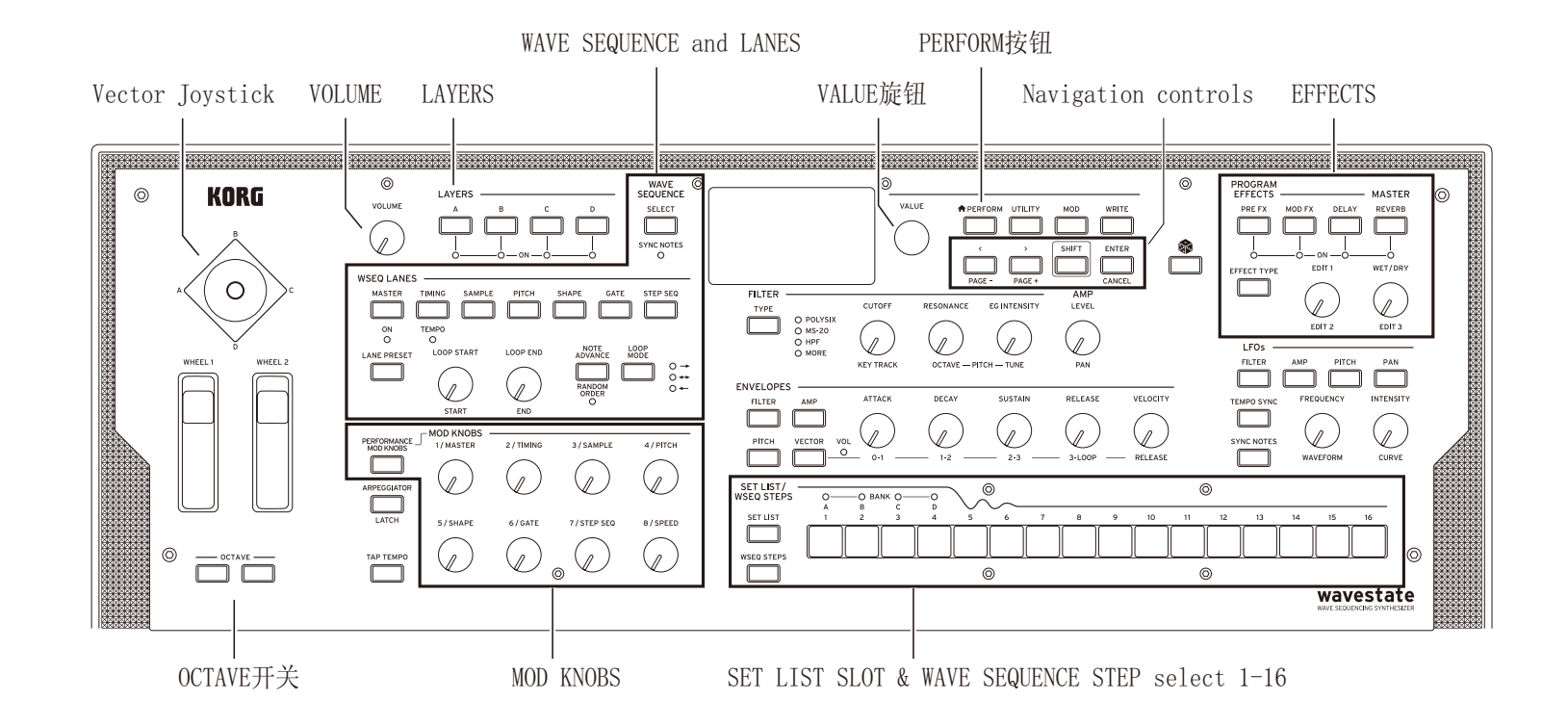

前面板

## 框图

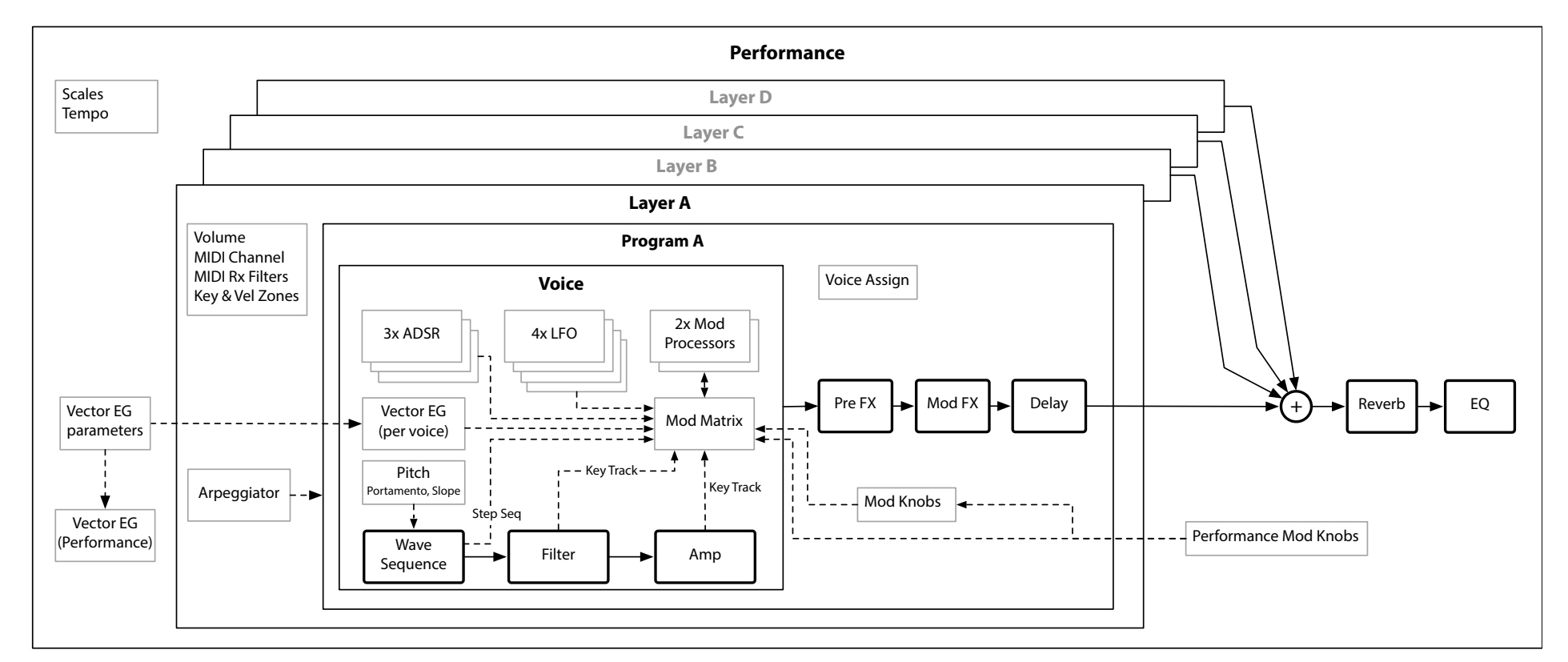

<span id="page-2-0"></span>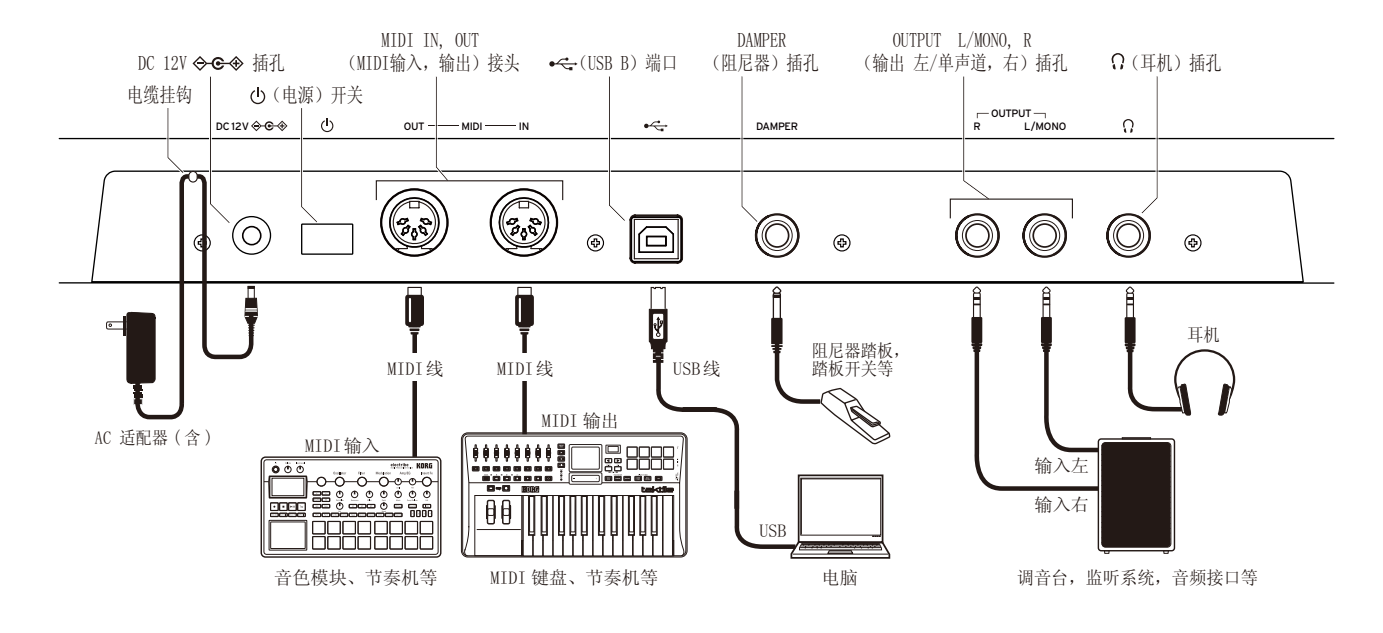

## 建立连接

## 连接交流转接头

- *1.* 将随附的 交流转接头 的 DC 插头连接至背面的 DC 12V 插孔 wavestate 的面板。
- 确保仅使用随附的交流转接头。使用其他交流转接头 可能会引起故障。
- *2.* 连接 DC 插头后,将交流转接头线缠绕到 电缆挂钩 上。
- 从电缆挂钩上拉出电线时,请勿过分用力。这样做可 能会损坏插头。
- *3.* 将交流转接头的插头连接至交流电源插座。
- 确保为交流转接头使用正确电压的交流电源插座。

## 其他连接

根据您的音频系统连接 wavestate。

在进行连接之前,请确保关闭所有设备的电源。进行 连接时,保持通电可能会导致故障或损坏扬声器系统 和其他组件。

OUTPUT L/MONO, R 插孔: 将这些 TRS 插孔连接到调音台、 音频接口、监听系统等。 使用 VOLUME 旋钮调节音量。

耳机插孔 : 在此处连接耳机。它传输与 OUTPUT L/MONO 和 R 相同的信号。

DAMPER 插孔 : 连接 Korg DS-1H 弱音踏板或 PS-1/PS-3 踏板开关(单独出售)控制阻尼器功能。自动检测踏板极 性;为此,请确保在连接或打开电源时不踩下踏板。

MIDI IN, OUT 接头: 使用这些接头将 wavestate 连接到 外部 MIDI 设备以交换 MIDI 信息。确保正确设置了 MIDI 通道。

USB B 端口: 将其连接到计算机以交换 MIDI 信息和数据。

## 开启 wavestate

确保同时关闭 wavestate 和任何放大设备(例如有源监听 扬声器),并将所有设备的音量关到最小。

打开 / 关闭电源

- *1.* 按住后面板的电源开关。显示屏上出现《wavestate》徽 标后,松开电源开关。
- *2.* 打开任何 放大 设备,例如有源监听扬声器,然后调节其 音量。使用 VOLUME 旋钮调节 wavestate 的音量。

## 关闭 wavestate

- *1.* 降低有源监视器或其他放大设备的音量,然后将其关闭。
- *2.* 按住 wavestate 的电源开关,直到显示屏显示《Shutting Down》,然后释放电源开关。

## 自动关机

默认情况下,不使用前面板、键盘或 MIDI 输入一段时间 后,wavestate 将在大约四个小时后自动关闭。如果需要, 可以禁用此功能。操作如下:

- *1.* 按 UTILITY 然后按住 SHIFT 并按 >(对于 PAGE+),直 到 Preferences 页面出现在显示屏中。
- *2.* 使用 VALUE 旋钮将 Auto Power-Off 设置为 Disabled。

## 选择和播放音色

- *1.* 按下 PERFORM 按钮,必要时再次按下。无论您在系统 中的何处,第二次按下都将始终带您进入显示有大大的 Performance 名称的 Performance 主页。
- *2.* 旋转 VALUE 旋钮或按 ENTER。
	- 出现 Performance Select 弹出窗口,显示音色列表。
- *3.* 旋转 VALUE 旋钮或使用 < 和 > 选择 Performances。按 住 ENTER 并按 < 或 > 按 5 跳转。 在列表中滚动时,您 可以播放音色。
- *4.* 找到喜欢的音色后,再次按 ENTER(或 SHIFT-ENTER 取 消)。

#### 您还可以按类别选择音色。操作如下:

- *1.* 在 Performance Select 弹出窗口中,按住 SHIFT 并按 >(用于 PAGE+)。 出现 Filters & Sort Order 页面。
- *2.* 选择 Category 参数并旋转 VALUE 旋钮或按 ENTER。 出 现 Category Select 弹出窗口。
- 3. 选择所需的类别, 然后按 ENTER。

显示屏返回到 Performance Select 弹出窗口,仅显示所 选类别中的音色。

## 设定清单

设置列表使您可以对演出或项目的表演进行分组和订购。设 置列表具有 64 个插槽,排列成四个音色组 A–D,对应于 MIDI 程序更改消息 0–63。 请注意,设置 Lists 不包含 其音色的单独副本;它们只是指向存储在数据库中的演奏音 色。要在当前《设置列表》中选择音色:

- *1.* 按下 SET LIST 按钮,使其点亮。
- *2.* 要选择当前音色组中的音色,请按 1–16 按钮。 要从其 他音色组选择,请先按住 SHIFT 或 SET LIST, 然后按 1/2/3/4(A/B/C/D) 选择音色组。然后按钮 1–16 将闪烁。 按一个在新音色组中选择一种音色。

如果使用显示屏选择音色,按钮 1–16 将变暗。要返回到 设置列表,只需再次按下其中一个按钮即可。

您可以存储许多不同的设置列表,并根据需要在它们之间切 换。要选择其他《设置列表》:

- *1.* 按两次 UTILITY,进入 System Setup 页面。
- *2.* 页面顶部是《设置列表》选项。选择此项,然后按 ENTER 或转动 VALUE 旋钮。从这里出发, 如上所述, 选择《设 置列表》就像选择《演奏组》一样工作。

## 将性能分配给设置列表插槽

*1.* 选择您要分配的效果。

- *2.* 按下 SET LIST 按钮,使其点亮。
- *3.* 按住 WRITE 并按您要保存到的插槽。(要在其他存储音 色组中选择插槽,请在显示屏上调整插槽编号。)
- 4 按 WRITE, 然后按 ENTER 讲行确认。设置列表也将被保 存。如果演奏组已被编辑,则系统也会提示您将其保存。

#### 演奏控制和 MOD KNOBS

VECTOR JOYSTICK, PITCH 和 MOD 滑轮, OCTAVE 上 / 下 : 这些是实时控件。它们的值不随音色一起存储。

MOD KNOBS: 这些是通用调制来源。名称仅为建议;它们可 能会根据特定音色起到不同的功能。这些值将被存储,并且 可以自己进行调制。

PERFORMANCE MOD KNOBS: 启用此选项后,旋钮控制 PERFORMANCE MOD KNOBS,这些旋钮可以一次或多次修改任 何音色层中的参数。禁用此功能后,旋钮可控制当前音色层 程序的值。

## 编辑音色

## 导航

按下按钮或旋转旋钮,显示屏将显示相关页面。按住 ENTER 并移动前面板旋钮或按一个按钮即可在显示屏上显示其页 面,而无需更改其值。

SHIFT: 按住 SHIFT 可使用旋钮和按钮的替代功能,以蓝色 文字标记。对于单手操作,请双击 SHIFT 以打开 SHIFT 锁 定。再按一次关闭。

ENTER: 这使您可以响应屏幕上的提示,发出命令等。按住 ENTER 并移动 VALUE 可进行较大的值更改。

< > 和 PAGE–/PAGE+: 这些是在显示屏中移动的基本控 件。< 和 > 用来浏览参数,还可以选择以下项目列表。按 住 SHIFT 以使用 PAGE– 和 PAGE+,这将在显示中选择页 面(由右上角的圆圈显示)。

LAYER A/B/C/D: 音色层包含一个程序和琶音器以及一些其 他设置。通过这些按钮选择,前面板一次编辑一个音色层。 要打开或关闭音色层,请按住 SHIFT 并按音色层的按钮, 或直接双击该按钮。

## <span id="page-3-0"></span>编辑

FILTER: TYPE 按钮使您可以直接选择 Polysix, MS-20 低 通或 2- 极 HPF 过滤器类型。显示屏上还有更多类型可用, 包括多重过滤器(增加了额外的参数页面)。 频率以半音 和 Hz 表示。 Filter Key Track 可以缩放整个键盘的截止 频率,(以及 Amp Key Track)也可以用作通用调制来源。

PITCH: 使用 SHIFT-RESONANCE 设置八度, 或使用 SHIFT-ENV INTENSITY 进行微调。屏幕上的控件包括滑音、音高斜 率、弯音量等等。

AMP: 电平和声相均可按音符进行调制。为了平衡各层之间 的音量,您还可以使用 Layer Volume (PERFORM 主页上的 PAGE+)。

ENVELOPES 和 LFO: 除了其默认线路(AMP, FILTER, PITCH 等)之外,所有包络和 LFO 都可用作通用调制源。

VECTOR ENVELOPE: 此二维循环包络可以同步到速度并与矢 量控制杆结合使用。它可以调制语音级别和性能级别的参 数,并且当启用 VOL(SHIFT-VECTOR) 时,它还可以控制四 个层的混合。注意:其参数存储在 Performance 中,而不 是程序中。

EFFECTS: 每个音色层都有自己的 PRE FX, MOD FX 和 DELAY。SHIFT- 按下或双击按钮以打开或关闭效果。演奏组 具有母带 REVERB 和均衡器; 要编辑 EQ, 请按 REVERB, 然 后按 PAGE–。按 EFFECT TYPE 并使用 VALUE 选择不同的 算法; 将光标移至预设以选择所选类型的变体。《A11》类 型(Delay All, Chorus All 等)使您可以从所有相关算法 中选择预设。

速度和关键区域: 每个音色层都有自己的区域。在 PERFORM 主页上,按 PAGE+,直到显示屏显示区域设置。

ARPEGGIATOR: 按下此按钮可以打开和关闭音色层的琶音 器。SHIFT-ARPEGGIATOR 可以打开和关闭演奏锁定功能(LED 指示灯将闪烁)。当琶音器和锁定功能处于打开状态时,指 示灯将缓慢闪烁。

68 (随机): 您可以将整个演奏组随机化或按住 68 并选 择一个部分(例如按 LAYER A 或移动 CUTOFF)以随机化音 色的特定部分。再次按 执行并按 ENTER 确认。

## 使用调制

大多数前面板控件和屏幕上的参数都可以进行调制。 添加 新的调制线路 :

- *1.* 在显示屏上,选择您要调制的参数。(如果要调制旋钮, 则可以跳过此步骤。)
- *2.* 按住 MOD 并按 >。出现 Add New Modulation 弹出窗口。
- *3.* 要选择调制目标,请移动其前面板控件(例如 CUTOFF) 或按 ENTER 以从步骤 1 中选择参数。
- *4.* 要选择调制源,请移动控制器或 MOD 旋钮,播放音符(用 于力度), 按下 LF0, 包络或步讲音序器之一的按钮, 或 发送 MIDI 控制更改。或者,只需按 ENTER,然后在以下 屏幕中手动选择一个调制来源。

*5.* 按 ENTER 创建调制线路,或按 SHIFT-ENTER 取消。

*6.* 出现 M o d s 页面,显示新的线路。根据需要设置 Intensity。您还可以分配一个内部调制来源,它的值乘 以主要来源的值。

#### 查看和编辑调制

- *1.* 按 MOD。屏幕将显示当前程序中的所有调制线路,每页显 示一个。
- *2.* 按住 ENTER 并按 < 或 > 滚动通过不同的路线。
- *3.* 当您看到要编辑的调制线路时,请使用 < 和 > 选择强 度、光源和强度调制来源字段。使用 VALUE 旋钮根据需 要进行编辑。

调制列表可能很长。要仅查看与特定控制器或合成器部分相 关的调制线路,请执行以下操作:

- *1.* 按住 MOD 并按 <。 出现 Show In Mod List 对话框。
- *2.* 按下按钮以显示通道、包络、LFO 或效果。移动 Mod 旋 钮。按住 ENTER 并移动控制器,播放音符(用于力度) 或发送 MIDI 消息。对于 Filter, Amp 或 Pitch 部分, 请移动旋钮部分。使用屏幕上的列表进行其他选择,例如 按键跟踪或调制处理器。 按 ENTER 确认。

该列表将被过滤以仅显示匹配项。

要清除 Show 设置并显示所有调制,请在上面的对话框中按 MOD 或设置 Show 至 All。

#### Wave Sequencing 2.0

WAVE SEQUENCE SELECT: 这使您可以为程序选择不同的波 形序列或播放单个复合采样。SYNC NOTES(SHIFT-SELECT) 使所有音符都能及时播放,尽管由于每个音符的调制可能还 会有变化。

MASTER: 在指定的节拍数或经过的时间后,此通道可以重新 启动所有其他通道,具体取决于 TEMPO 开 / 关(如下)。 仅在打开 (SHIFT-MASTER) 时才这样做。 与其他通道不同, MASTER 没有步长,因此下面的某些控件不适用。

TIMING: 此通道控制每个步长的持续时间和淡入淡出,创建 节奏或平稳、不断变化的音色。持续时间可以使用时间值或 节奏值,由 TEMPO 开 / 关 (SHIFT-TIMING) 控制。

SAMPLE: 此通道设置每个步长播放的样本。

PITCH: 此通道设置每个步的音高。

SHAPE: Shape 通道在门控长度上创建轮廓。它会影响音量 (《Shape Controls Volume》)和 / 或音高或步讲音序器 的输出(《Use Shape》)。

GATE: 这控制了步长音色的持续时间,占从计时通道持续时 间的百分比。

STEP SEQUENCER: 该通道是用于控制其他合成参数的调制 源。

#### Lane 设置

LANE PRESET: 通道预设存储通道及其步长的所有参数。通 过混合和匹配不同通道的预设来探索系统。

START, END, LOOP START, LOOP END: 这些旋钮控制通道 的开始、结束和循环步长。您可以在乐器发声时实时更改它 们。 LOOP MODE 控制循环的方向。

Note ADVANCE: 启用此选项后,演奏的每个音符都会使《开 始步长》加 1。尝试与琶音器一起使用!

RANDOM ORDER: 启用此选项 (SHIFT-Note ADVANCE) 时,每 次循环重复时,步长将以不同的顺序播放。

#### 波浪序列通道台阶

在四个音色组中,每个通道最多有 64 个步长:A1–A16, B1–B16 等 要查看和编辑各个步长:

- *1.* 按下其按钮选择所需的通道。
- *2.* 按下 WSEQ STEPS 按钮,使其点亮。
- *3.* 要选择当前音色组中的步长,请按按钮 1–16。 要从其 他音色组选择,请先按住 SHIFT 或 WSEQ STEPS,然后 按 1/2/3/4(A/B/C/D) 选择音色组。按钮 1–16 将闪烁。 按一个选择新音色组中的步长。

Step Solo 模式使通道暂时在选定的步长上循环,以试听样 本、形状等。 按住 ENTER 并按下 Step 按钮以打开 / 关闭 独奏;独奏时,步长及其通道将闪烁。

剪切 / 复制 / 粘贴或添加步长:

- *1.* 在 Wave Sequence Lane 页面上,使用 PAGE+ 转到 Lane Utility 页。
- *2.* 选择一个动作,例如 Cut Steps 或 Add Steps To End。 Scope 控制 Action 是仅适用于所有通道还是仅适用于当 前通道。根据需要设置其他参数(From Step, Through 等)。
- *3.* 按 ENTER 执行命令。

## 保存音色

具有四个音色层的 Performance 是选择、编辑和保存音色 的主要方式。尽管可以保存程序,波形序列和波形序列通道 预设,但不必这样做:所有数据都包含在 Performance 中。 同样,将这些数据类型中的任何一种加载到 Performance 中时,都会在 Performance 中创建数据的新副本。任何编辑 只会影响 Performance 内部的本地副本,而不会影响原始 数据。这使您可以自由编辑,而不必担心会影响其他音色。 要比较演奏组的编辑版本和保存版本,请按住 ENTER 并按 WRITE。保存:

- *1.* 按下 WRITE 按钮。 Write 页面的顶部显示了要写入的 数据类型。默认情况下,它设置为 Performance。要选择 其他数据类型,请按住 WRITE 并按 LAYER A/B/C/D 或 WAVE SEQUENCE 或在显示中选择类型。
- *2.* (可选)将光标定位到名称,然后按 ENTER。这将打开文 本编辑页面。使用 < 或 > 来回移动并 VALUE 更改所选 字符。SHIFT 更改字符集。完成后按 ENTER。
- *3.* 要覆盖现有音色,请按 WRITE。请注意,更改名称不会自 动创建新副本!要制作新副本并保持现有音色不变,请按 SHIFT-WRITE。无论哪种方式, 请按 ENTER 确认, 或按 SHIFT–ENTER 取消。

出厂音色可能具有写保护,在这种情况下,只能使用 《save new》。

▲ 保存数据时,切勿关闭电源。这样做可能会破坏内部 数据。